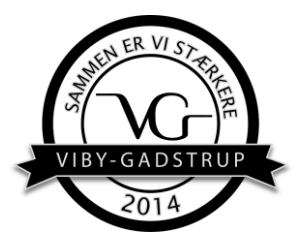

### **Vejledning – Oprettelse af turneringskampe i kampklar**

**1) Log på mitDBU**

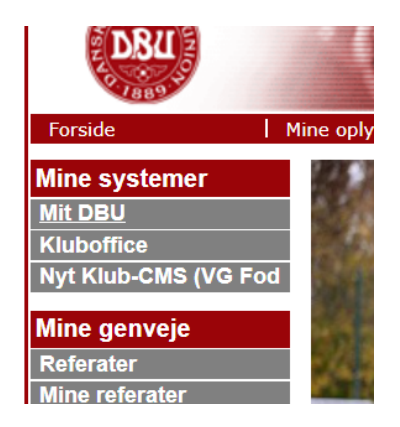

### **2) Gå ind i kampklar i menuen**

- $\bigcirc$ <sub>PAS</sub> **FODBOLDPAS**
- දිශ **DBU FODBOLDSKOLE**

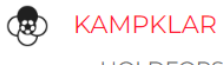

**HOLDFORSIDE INDSTILLINGER KAMPE OG TURNERINGER AKTIVITETER** 

COULEDE

### **3) Vælg det hold du vil tilføje kampe til**

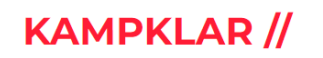

#### SOM HOLDADMINISTRATOR

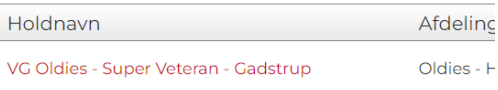

**4) Vælg aktiviteter**

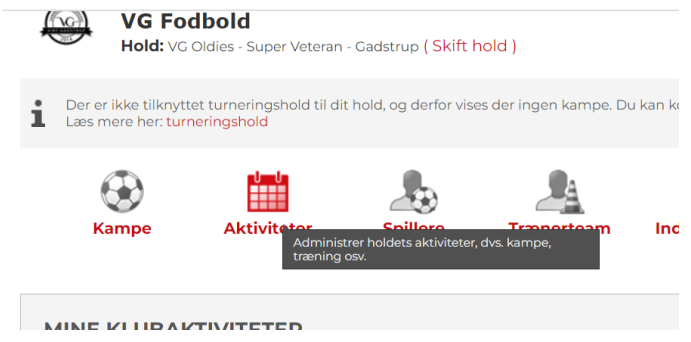

# **5) Vælg Opret ny aktivitet**

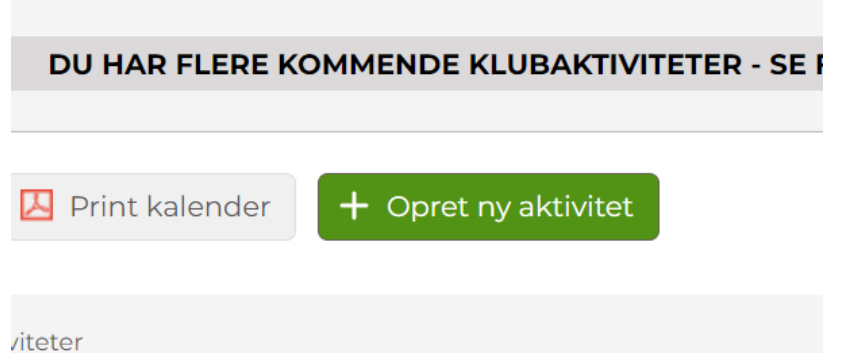

## **6) Udfyld og opret - Eksempel**

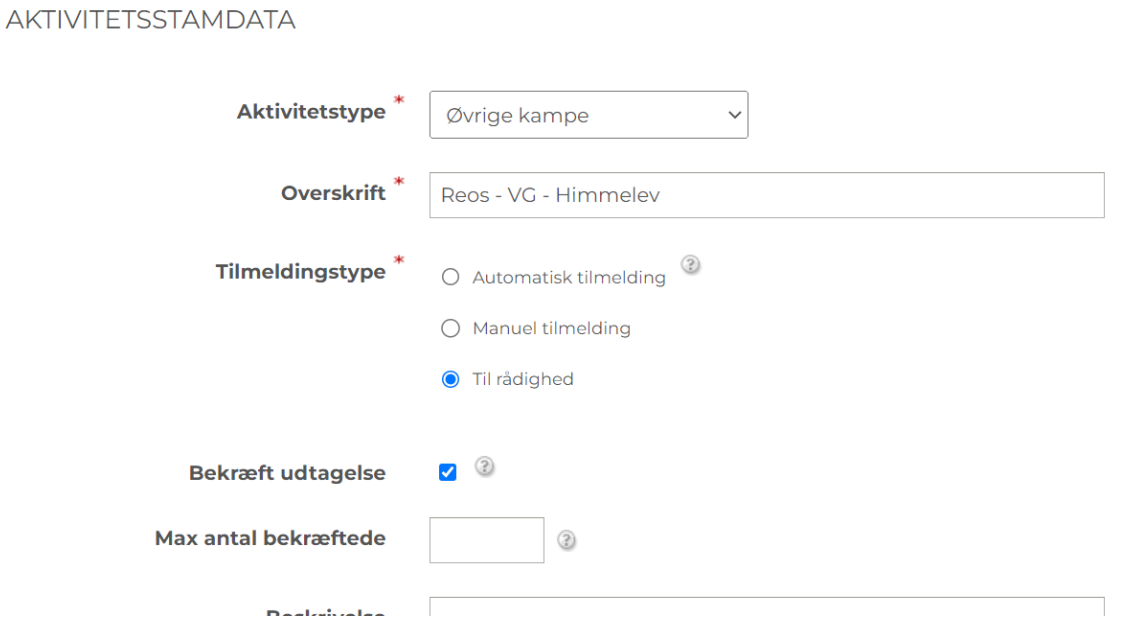

### **TIDSPUNKT OG STED**

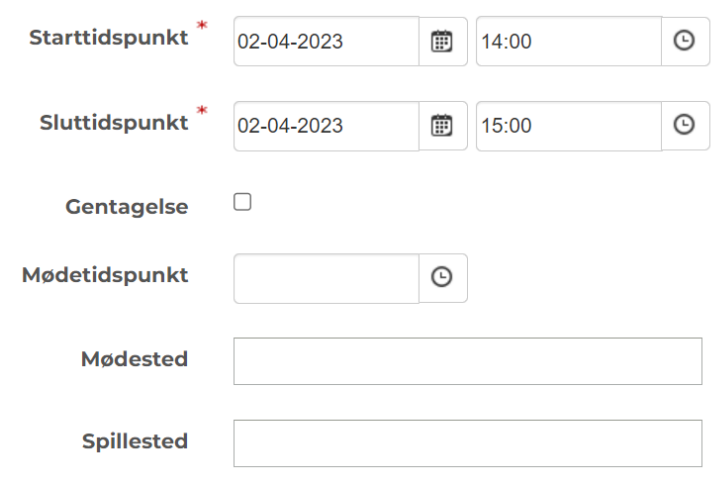

### SYNLIGHED

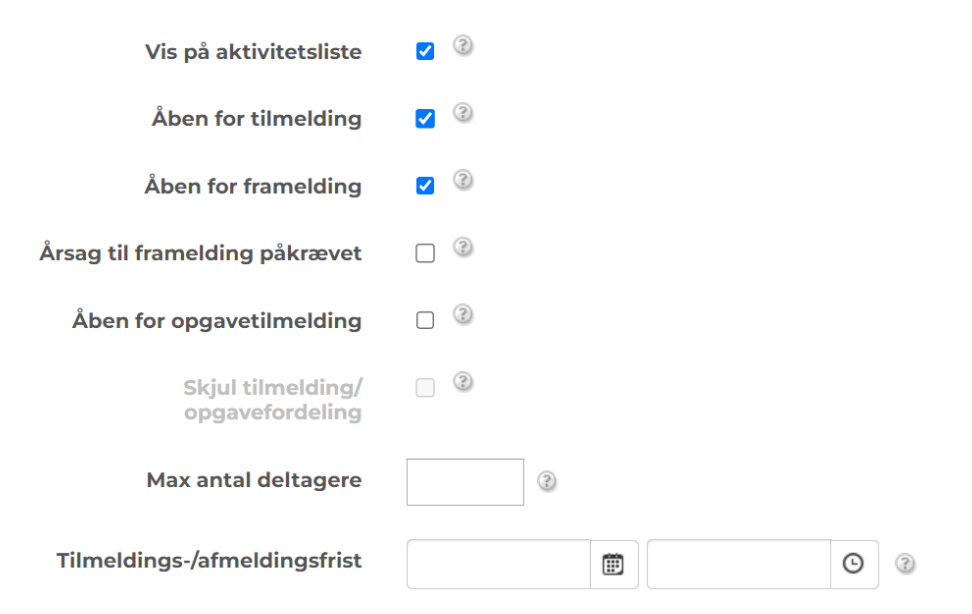

Begrænset adgang vil umiddelbart kun være relevant, hvis hold er opdelt i flere grupper.

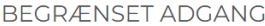

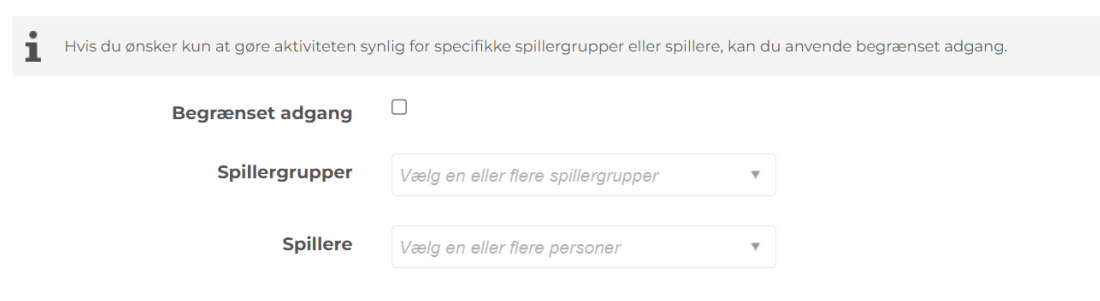

## Afslut ved at trykke Gem

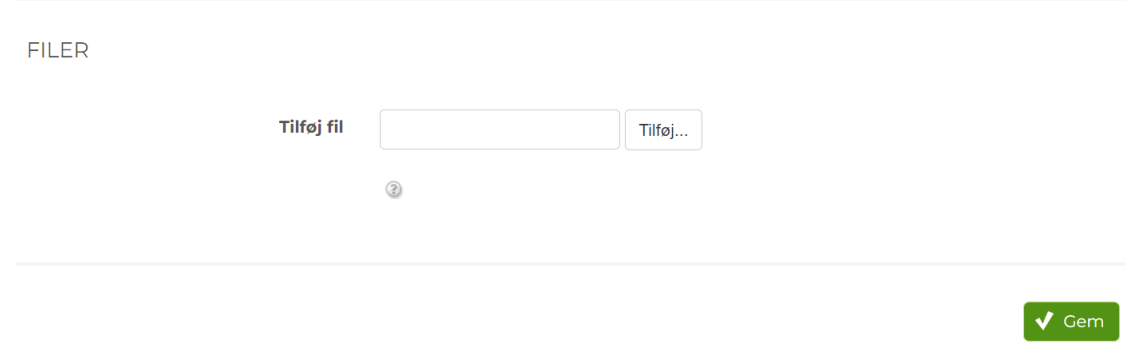

#### Resultat:

KOMMENDE AKTIVITETER

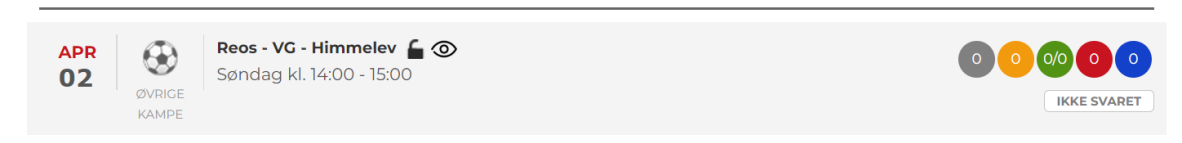